## Verbindung mit tubfs **macOS**

Mit dem neuen tubFS können TU-Mitglieder ihren persönlichen Online-Speicherplatz für Dokumente, Bild- und sonstige Dateien, sowie Ihre [persönlichen Webseite](https://www.campusmanagement.tu-berlin.de/menue/dienste/kommunikation_internet/www_seiten/persoenliche_webseiten/) von jedem Rechner und von jedem Ort der Welt aus nutzen.

- 1. Öffnen Sie den Finder
- 2. Klicken Sie auf "Gehe zu" und wählen Sie "Mit Server verbinden" aus.

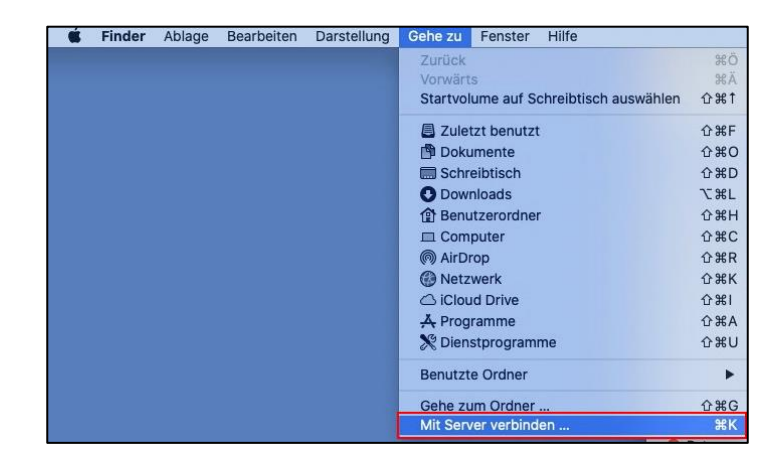

3. Geben Sie die URL ein und klicken Sie anschließend auf "Verbinden".

**URL: smb://tubfs.tu-berlin.de**

- 4. Bestätigen Sie die Sicherheitsabfrage indem Sie auf "Verbinden" klicken.
- 5. Verifizieren Sie sich mit Ihren TUB-Anmeldedaten

**Benutzername:** TUB-Account@tu-berlin.de

**Passwort:** TUB-Passwort

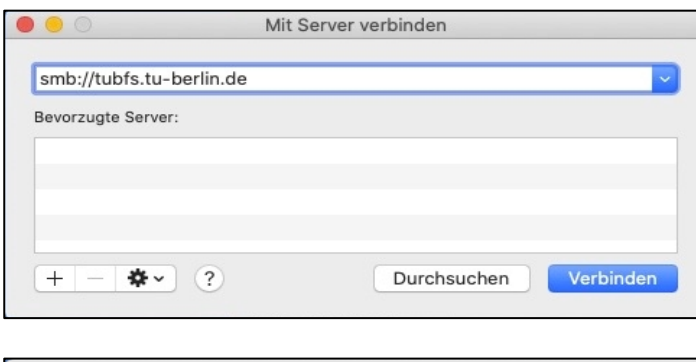

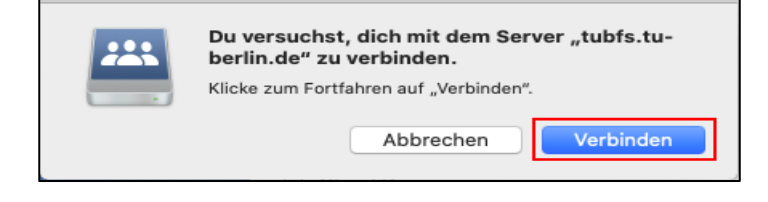

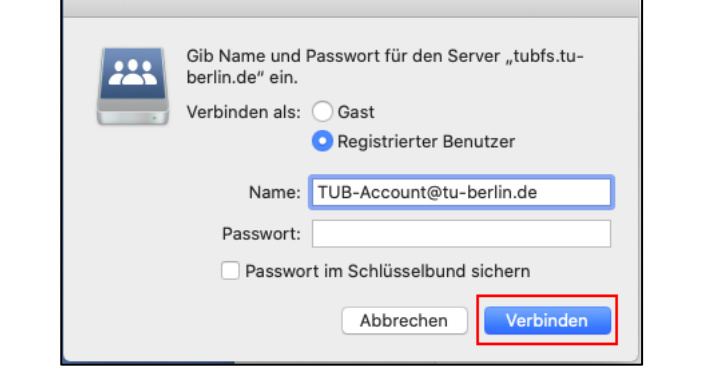

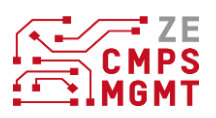

6. Wählen Sie die Netzwerkfreigaba aus, die Sie verbinden möchten und bestätigen Sie Ihre Auswahl durch klicken auf "OK".

7. Die ausgewählten Netzwerkfreigaben werden eingebunden und sind damit verfügbar.

8. Um die Netzwerkfreigaben automatisch einzubinden, gehen Sie bitte auf "Systemeinstellungen" > "Benutzer&Gruppen". Klicken Sie auf Anmeldeobjekte und anschließend auf das Plus-Zeichen.

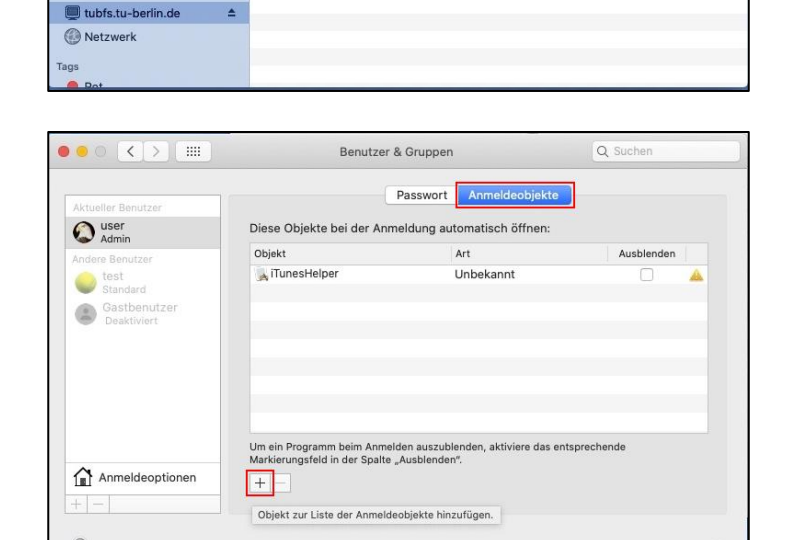

Auf "tubfs.tu-berlin.de" zu aktivierende

Abbrechen

Verbunden als "levithian"

**im** homes

**Fen tur measure** 

**Department** 

tubfs.tu-berlin.de

homes

OK

 $Q_{\text{Suc}}$ 

tubfs.tu-berlin.de

Größe

Tre

Art

Netzw Netzwer

Natzwa

 $\overline{?}$ 

 $\overline{a}$  $\overline{a}$ 

Volumes auswählen:

homes **SALES** profiles

223

a a

**■ Zuletzt benutzt** 

@ AirDrop

Å Programme

Schreibtisch Dokumente O Downloads Orte  $\Box$  schulung 1 Ohne Titel 2

Zuletzt benutzt

 $\sqrt{2}$ 

9. Wählen Sie die gewünschten Netzwerkfreigaben durch markieren aus und klicken Sie auf "Hinzufügen". Ab sofort werden Ihnen die Netzwerkfreigaben bei einem Neustart des Rechners automatisch eingebunden. Sie müssen sich erneut mit Ihren TUB-Anmeldedaten verifizieren.

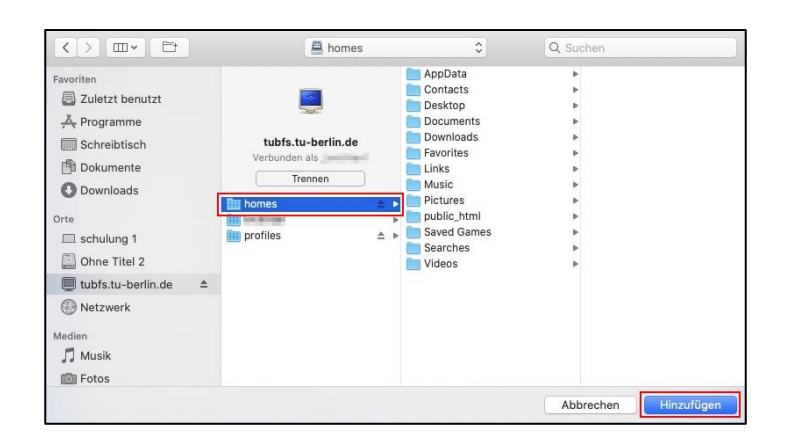

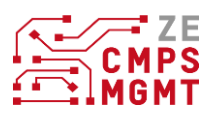

Zum Bearbeiten auf das Schloss klicken

10. Die Netzwerkfreigaben können Sie entfernen, indem Sie auf den kleinen Pfeil klicken.

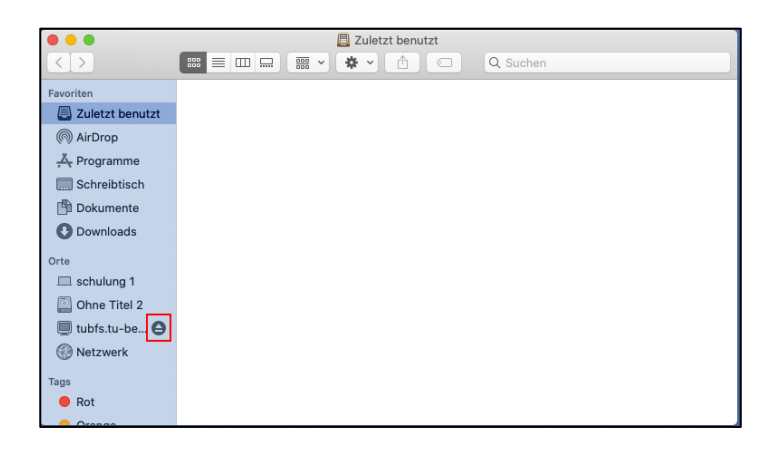

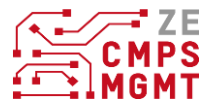